# 搜狐云图片处理服务 Php SDK 使用手册

# 目录

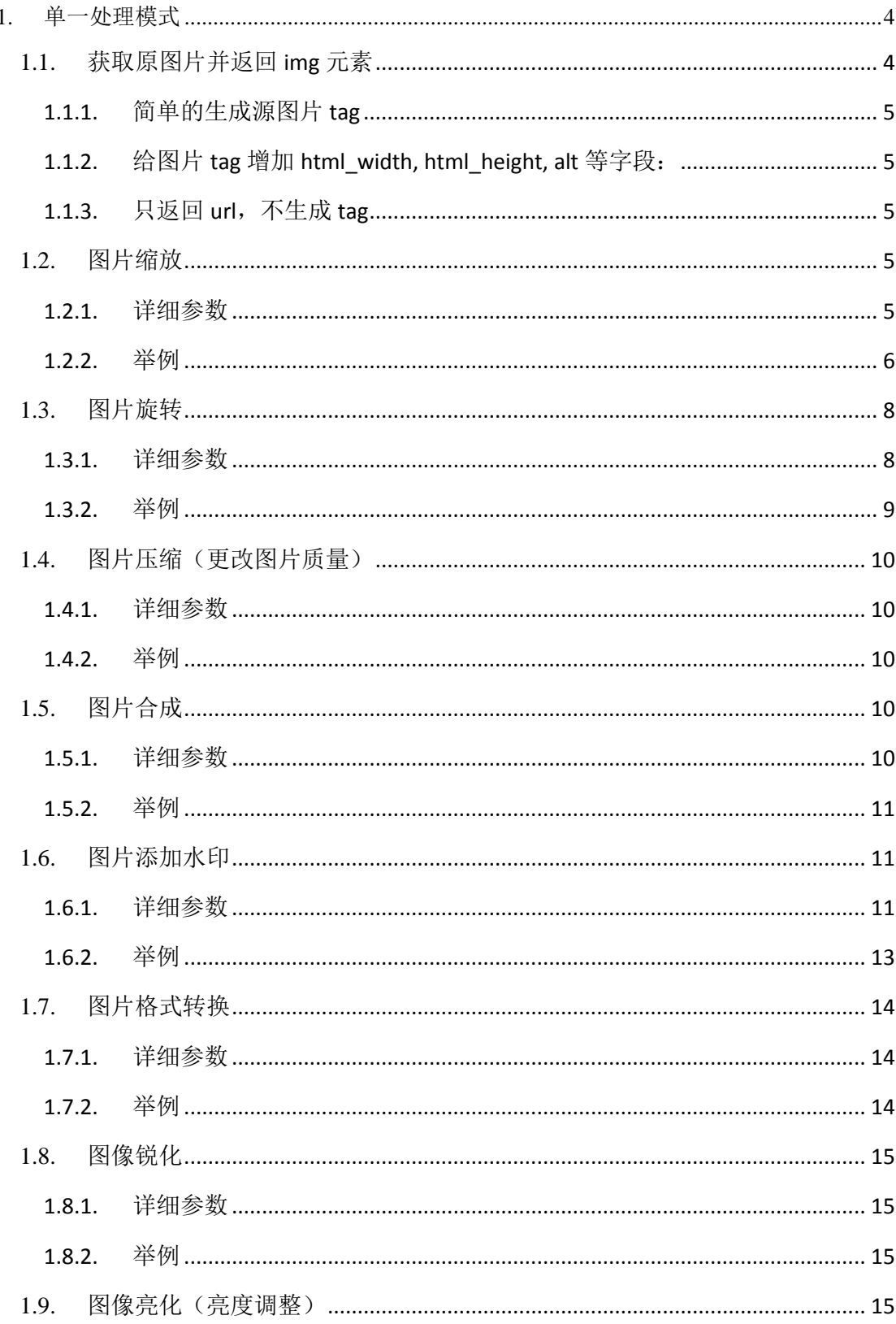

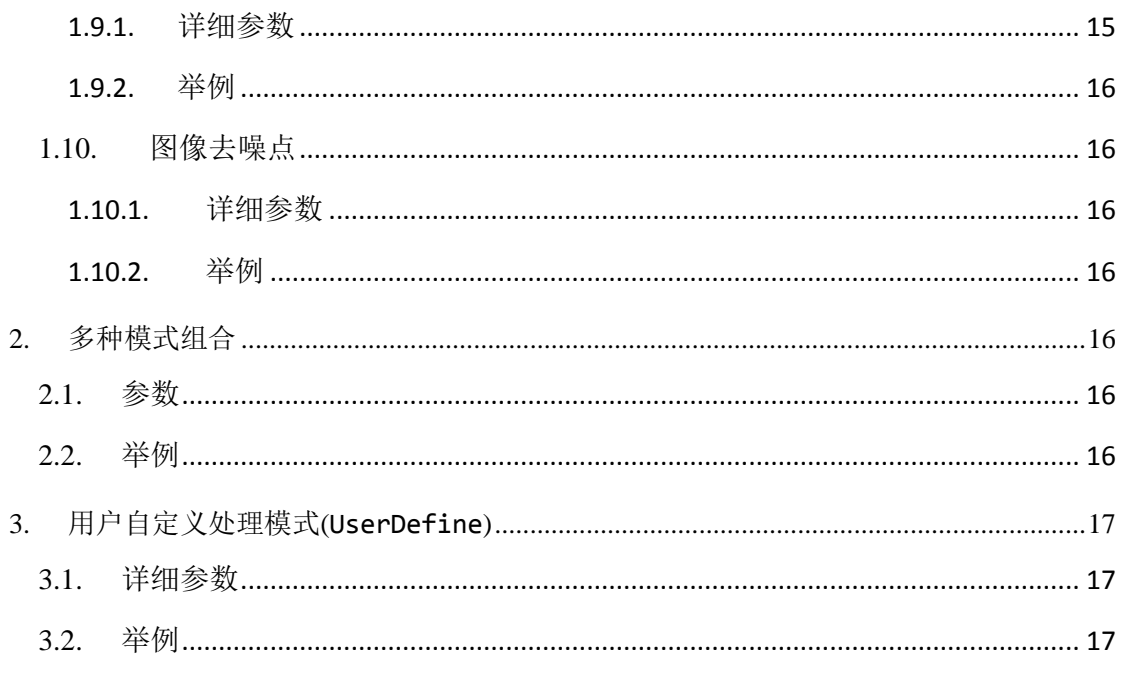

# **1.** 欢迎使用搜狐云图片处理服务

图片处理服务为客户提供图片数据相关的完整解决方案,图片上传,存储,管理,处理及分 发等一系列工作均可通过简单的配置在云端完成。

# <span id="page-4-0"></span>**2.** 单一处理模式

## **2.1.** 环境初始化设置

#### 初始化程序

首先需要对用户信息在 settings.php 中进行配置, 如下:

```
<?php
##################################
# User Information Configuration
##################################
\Scsimgprocess::config(array(
     "access_key" => "+QV5hdddddddddddjcoXrg==",
     "secret_key" => "nx9RXydddddddddzK3Rsxg==",
    "bucket" \Rightarrow "12345", // user's bucket name
     "location" => "bjcnc.img.sohucs.com"
));
?>
```
以上操作是基础配置,所有的操作都需要提前对 settings.php 进行如上配置。

```
此外,"样式设置与获取"(put_style, set_style),"图片尺寸获取"(get_dimension) 方法
需要在调用之前进行 api 初始化:
```

```
# Step 1: new one Scsimgprocess Api
```
 $\$ api = new \Scsimgprocess\Api();

# <span id="page-4-1"></span>**2.2.** 获取原图片并返回img元素

## <span id="page-5-0"></span>2.2.1. 简单的生成源图片 **tag**

echo scs\_image\_tag("1.jpg", null);

该代码等同于:

<img src="http://12345.bjcnc.img.sohucs.com/img/1.jpg">

#### <span id="page-5-1"></span>2.2.2. 给图片 **tag** 增加 **html\_width, html\_height, alt** 等字段:

 $\text{~\text{\$}options = array('html\_width" => 100, "html\_height" => 100, "alt" => "alt test"$  );

echo scs\_image\_tag("1.jpg", options);

该代码等同于:

<img src="http://12345.bjcnc.img.sohucs.com/img//1.jpg" alt="alt test" height="100"

secure="" width="100">

注:这些图片 tag 字段(alt, html\_height, html\_widht)是可选字段,在以下章节也同样使用,

#### 下不再重述

## <span id="page-5-2"></span>2.2.3. 只返回 **url**,不生成 **tag**

 $\text{\$options} = \text{array}($  "width" =>0.8, "crop" => "zoom", "alt" => "only zoom with width");

 $\text{Surl} = \text{scsimgprocess\_url}$  ("1.jpg", options);

## <span id="page-5-3"></span>**2.3.** 图片缩放

#### <span id="page-5-4"></span>2.3.1.参数总览

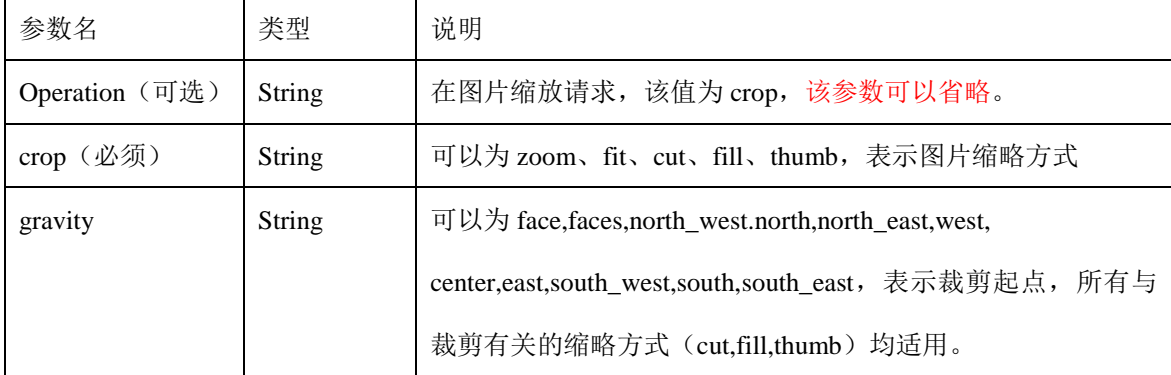

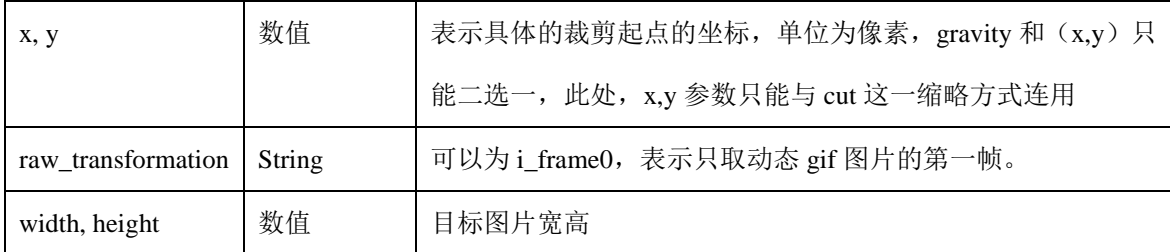

#### <span id="page-6-0"></span>2.3.2. 参数详解及举例

2.3.2.1. **zoom**(仅指定宽高中的一项)

说明:基于宽度(或高度)对图片进行缩放,指定一条边,对另一条边按原图比 例缩略。宽度(或高度)指定为 **0** 到 **1** 之间的小数,表示按原宽度(或高度)的 百分比缩放,如**"width" =>0.8** 表示将图片宽高缩放到原图的 **80%**。**"width"=>400** 表示将图片的宽缩放到 **400** 像素,高度按宽度的缩放比缩放。**zoom** 参数默认不会 对图片做放大处理。

\$options = array( "width" =>0.8, "crop" => "zoom", "alt" => "only zoom with width");

echo scs\_image\_tag("1.jpg", \$options);

该代码等同于:

```
\langle \text{sing src} = \text{``http://12345.bjenc.img.sobucs.com/img/c\_zoom,w_0.8/1.jpg'' alt="only zoomwith width" secure="">
```
2.3.2.2. **zoom**(同时指定宽高)

说明:基于宽、高对图片进行强制缩放,可能改变原图比例。宽度或高度指定为 **0** 到 **1** 之间的小数,表示按百分比缩放,如**"width" =>0.8**,**"height"=>400** 表示将图 片宽缩放到原图的 **80%**,将图片的高度缩放到 **400** 像素。**zoom** 参数默认不会对图 片做放大处理。

\$options = array("width" => 200, "height" => 150, "crop" => "zoom", "alt" => "zoom with width and height");

echo scs\_image\_tag("1.jpg", \$options);

该代码等同于:

 $\langle\text{time src}=\text{http://12345.bjenc.img.sobucs.com/img/c~zoom,h~150,w~200/1.jpg}$ " alt="zoom with width and height" height="150" secure="" width="200">

2.3.2.3. **fit** 

说明:需指定宽度和高度,表示在不改变原图比例的情况下,将原图宽高缩放到 小于等于目标宽高的程度,不会对画面内容做任何裁剪。

 $\text{~\text{\$}options = array('width' => 200, "height" => 150, "crop" => "fit", "alt" => "fit");}$ echo

scs\_image\_tag("1.jpg", \$options);

该代码等同于:

 $\langle$ img src="http://12345.bjcnc.img.sohucs.com/img/c\_fit,h\_150,w\_200/1.jpg" alt="fit" secure="">

2.3.2.4. **cut** 

说明:需指定图片裁剪起点和目标宽高,裁剪起点可以使用 **x,y** 参数,也可以使用 **gravity** 参数,但只能选择其一。裁剪时如果从起点算起,原图剩余区域宽高小于 目标宽高,则只裁剪到原图边缘,不会将图片放大到目标宽高。

```
\text{~forions} = \text{array} ("width" => 200, "height" => 150, "crop" => "cut", "gravity" =>
```
"north\_west", "alt"  $\Rightarrow$  "cut" );

echo scs\_image\_tag("1.jpg", \$options);

该代码等同于:

 $\langle$ img src="http://12345.bjcnc.img.sohucs.com/img/c\_cut,g\_north\_west,h\_150,w\_200/1.jpg" alt="cut" height="150" secure="" width="200">

2.3.2.5. **fill** 

说明:需指定目标宽高和裁剪起点,裁剪起点只能用 **gravity** 参数指定。**fill** 参数 会先将图片缩放至一条边满足需求,对另外一条边按目标值做裁剪。**fill** 参数不会 对原图做任何放大处理。

 $\text{~forions} = \text{array}$  ("width" => 200, "height" => 150, "crop" => "fill", "gravity" =>

"south\_east", "alt"  $\Rightarrow$  "fill" );

echo scs\_image\_tag("1.jpg", \$options);

该代码等同于:

 $\langle$ img src="http://12345.bjcnc.img.sohucs.com/img/c\_fill,g\_south\_east,h\_150,w\_200/1.jpg"

alt="fill" height="150" secure="" width="200">

2.3.2.6. **i\_frame0** 

# 说明:该参数用于获取动态 **gif** 图片的第一帧,指定该参数,会将动态 **gif** 图转化 成静态图片。

 $\text{Soptions} = \text{array}$  ("width" => 200, "height" => 200, "crop" => "zoom", "raw\_transformation"

 $\Rightarrow$  "i\_frame0", "alt"  $\Rightarrow$  "iframe 0" );

echo scs image  $tag("1.jpg",$  \$options);

该代码等同于:

 $\langle \text{sing}$  src="http://12345.bjcnc.img.sohucs.com/img/c\_zoom,h\_200,w\_200,i\_frame0/1.jpg" alt="iframe\_0" height="200" secure="" width="200">

注: i\_frame0 可以作为单独的处理模式,也可以和其他处理模式结合, 此处与缩放相关 的参数结合使用。

#### <span id="page-8-0"></span>**2.4.** 图片旋转与翻转

#### <span id="page-8-1"></span>2.4.1. 详细参数

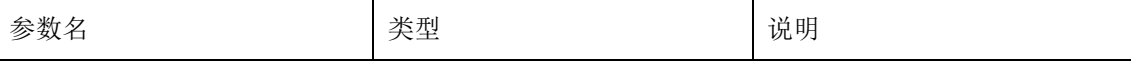

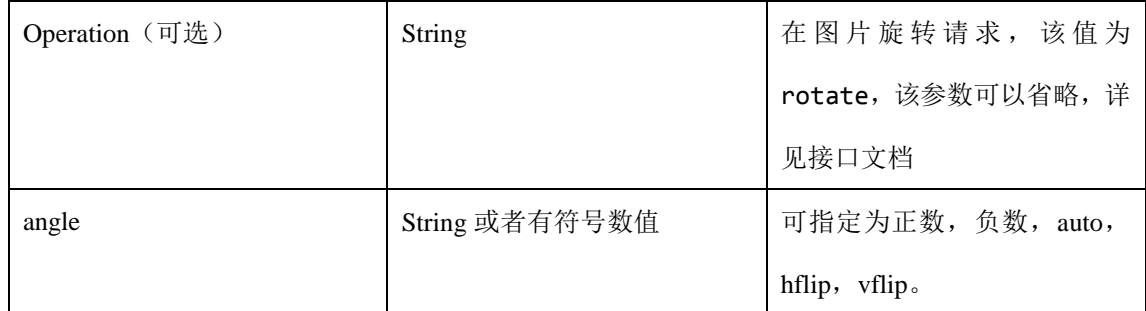

#### <span id="page-9-0"></span>2.4.2. 参数详解及举例

#### 2.4.2.1. 正数,负数和 **auto**(旋转)

说明: 正数表示顺时针旋转相应的角度, 负数表示逆时针旋转相应的角度, auto 表示根 据图片的 exif 信息, 将图片自动旋转到正立的角度。

 $\text{~\$ options} = \text{array}('angle' = > 45, 'alt' = > 'rotate angle'');$ 

echo scs\_image\_tag("1.jpg", \$options);

该代码等同于:

<img src="http://12345.bjcnc.img.sohucs.com/img/a\_45/1.jpg" alt="rotate angle" secure="">

#### 2.4.2.2. **hflip**

#### 说明:表示对图片进行水平翻转。

 $\text{~\$options} = \text{array}$  ("angle" => "hflip", "alt" => "rotate hor");

echo scs\_image\_tag("1.jpg", \$options);

该代码等同于:

<img src="http://12345.bjcnc.img.sohucs.com/img/a\_hflip/1.jpg" alt="rotate hor" secure="">

#### 2.4.2.3. **vflip**

#### 说明:表示对图片做垂直翻转。

 $\text{~\$options} = \text{array}$  "angle" => "vflip", "alt" => "rotate ver" );

echo scs\_image\_tag("1.jpg", \$options);

该代码等同于:

<img src="http://12345.bjcnc.img.sohucs.com/img/a\_vflip/1.jpg" alt="rotate ver" secure="">

# <span id="page-10-0"></span>**2.5.** 图片压缩(更改图片质量)

#### <span id="page-10-1"></span>2.5.1. 详细参数

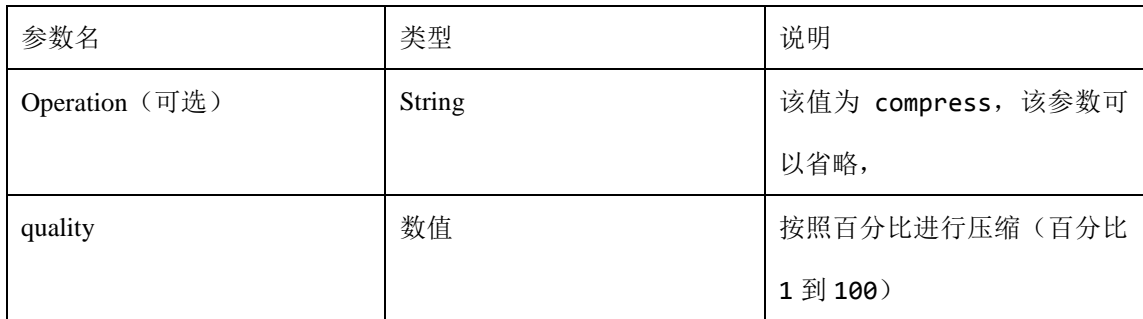

#### <span id="page-10-2"></span>2.5.2. 举例

\$options = array( "quality" => "20", "alt" => "compress");

echo scs\_image\_tag("1.jpg", \$options);

该代码等同于:

<img src="http://12345.bjcnc.img.sohucs.com/img/q\_20/1.jpg" alt="compress" secure="">

## <span id="page-10-3"></span>**2.6.** 图片合成

#### <span id="page-10-4"></span>2.6.1. 详细参数

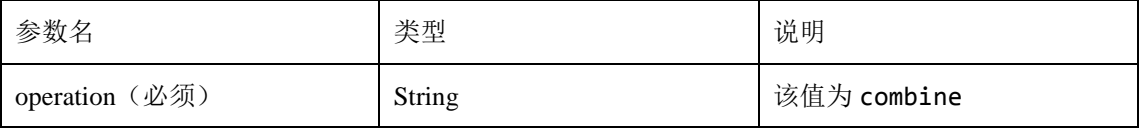

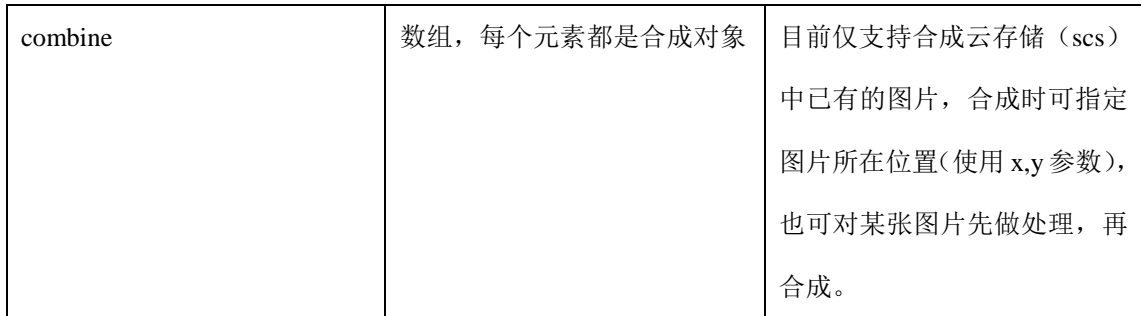

#### <span id="page-11-0"></span>2.6.2. 举例

\$options = array( "alt"  $\Rightarrow$  "combine", "operation" => "combine", "combine" => array( array( "position" => array("x" => 0, "y" => 0), "transformation" =>  $aray$ ( "width" => 40, "height" => 50, "crop" => "cut", "gravity" => "north\_west"), //可选, 如果不处理, 可以注释该行 "scs\_object" =>  $array("bucket" => "12345", "object" => "3.jpg")$  $\begin{pmatrix} 1 & 1 & 1 \\ 1 & 1 & 1 \\ 1 & 1 & 1 \end{pmatrix}$  ) ); echo scs\_image\_tag("1.jpg", \$options);

## 该代码等同于:

```
http://12345.bjcnc.img.sohucs.com/img/o_combine,|x_0,y_0,c_cut,g_north_west,h_50,w_40,
12345:3.jpg|/1.jpg
```
# <span id="page-11-1"></span>**2.7.** 图片添加水印

#### <span id="page-11-2"></span>2.7.1. 详细参数

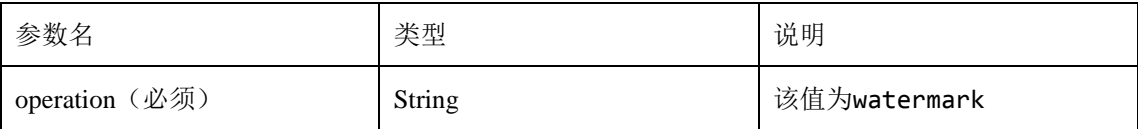

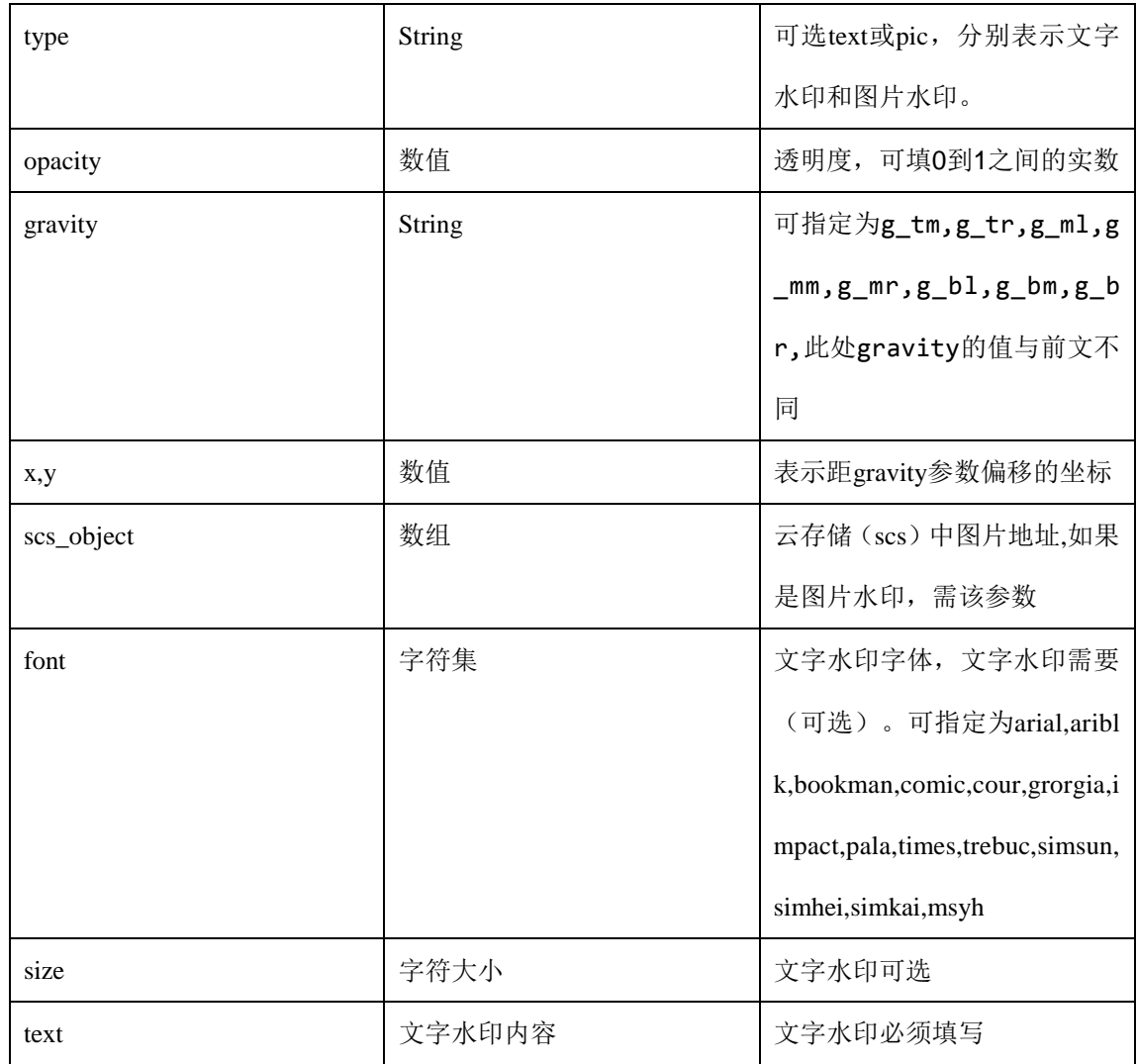

#### <span id="page-13-0"></span>2.7.2. 举例

#### 2.7.2.1. 图片水印

```
$options = array(
             "alt" => "water mark pic",
              "operation" => "watermark",
             "type" \Rightarrow "pic",
             "opacity" => 0.3,
             "gravity" \Rightarrow "tm",
              "scs_object" => array(
                    "bucket" \Rightarrow "12345",
                    "object" \Rightarrow "3.jpg"\begin{pmatrix} 1 & 1 & 1 \\ 1 & 1 & 1 \\ 1 & 1 & 1 \end{pmatrix} );
```
echo scs\_image\_tag("1.jpg", \$options);

#### 该代码等同于:

#### $\langle \text{img}$

src="http://12345.bjcnc.img.sohucs.com/img/o\_watermark,t\_pic,d\_0.3,g\_tm,{12345:3.jpg}/1

.jpg" alt="water mark pic" secure="">

 $\text{Soptions} = \text{array}($ 

 "alt" => "water mark text", "operation" => "watermark", "type"  $\Rightarrow$  "text", "font"  $\Rightarrow$  "msyh", "size"  $\Rightarrow$  18, "opacity"  $\Rightarrow$  0.5, "gravity"  $\Rightarrow$  "tm", "text"  $\Rightarrow$  "water mark...." ); echo scs\_image\_tag("1.jpg", \$options);

#### 该代码等同于:

 $\langle\text{sing src}=\text{``http://12345.bjenc.img.sobucs.com/img/o\_watermark,t_test,d_0.5,g_tm,$ {water mark....}/1.jpg" alt="water mark text" font="msyh" secure="" size="18">

# <span id="page-14-0"></span>**2.8.** 图片格式转换

#### <span id="page-14-1"></span>2.8.1. 详细参数

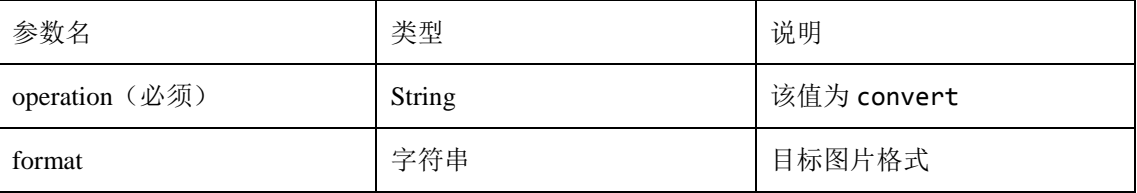

#### <span id="page-14-2"></span>2.8.2. 举例

```
\text{~$sptions = array(''operation'' => "convert", "format" => "png", "alt" => "convert format");}echo scs_image_tag("1.jpg", $options);
```
该代码等同于:

```
\langle \text{sing src} = \text{``http://12345.bjenc.img.sobucs.com/img/o\_convert,f\_png/1.png'' alt="convertformat" secure="">
```
# <span id="page-15-0"></span>**2.9.** 图像锐化

## <span id="page-15-1"></span>2.9.1. 详细参数

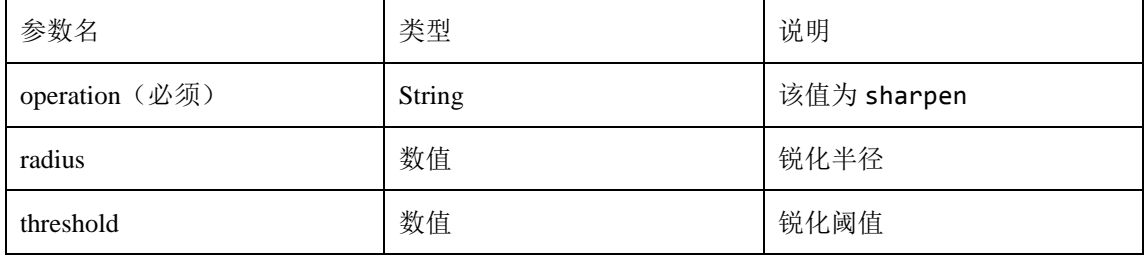

#### <span id="page-15-2"></span>2.9.2. 举例

```
$options = array( "operation" => "sharpen", "radius" => 10, "threshold" => 5, "alt" =>
```
"sharpen" );

echo scs\_image\_tag("1.jpg", \$options);

该代码等同于:

 $\langle \text{img src} = \text{http://12345.bjenc.img.sobucs.com/img/o_sharpen,r_10,e_threshold:5/1.jpg"$ 

alt="sharpen" secure="">

# <span id="page-15-3"></span>**2.10.** 图像亮化(亮度调整)

#### <span id="page-15-4"></span>2.10.1. 详细参数

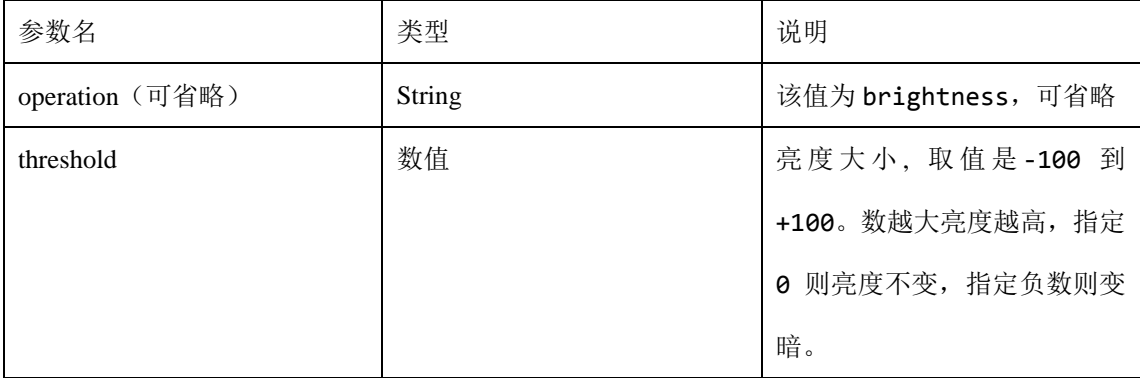

<span id="page-16-0"></span> $\text{~forions} = \text{array}$  ("operation" => "brightness", "threshold" => 5.0, "alt" => "brightness"); echo scs\_image\_tag("1.jpg", \$options);

该代码等同于:

<img src="http://12345.bjcnc.img.sohucs.com/img/o\_brightness,e\_brightness:5/1.jpg" alt="brightness" secure="">

## <span id="page-16-1"></span>**2.11.** 图像去噪点

#### <span id="page-16-2"></span>2.11.1. 详细参数

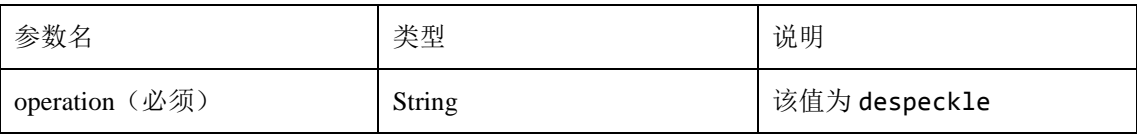

#### <span id="page-16-3"></span>2.11.2. 举例

```
$options = array("operation" => "despeckle", "alt" => "despeckle" );
```
echo scs\_image\_tag("1.jpg", \$options);

该代码等同于:

 $\langle \text{sing src} = \text{``http://12345.bjenc.img.sobucs.com/img/o\_despeckle/1.jpg'' alt="despeckle''}$ 

secure="">

# <span id="page-16-4"></span>**3.** 多种模式组合

# <span id="page-16-5"></span>**3.1.** 参数

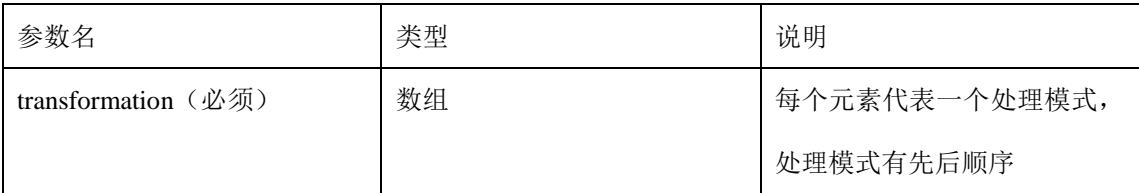

## <span id="page-16-6"></span>**3.2.** 举例

```
\text{Soptions} = \text{array}( "transformation" \Rightarrow array(
                      array("width" => 200, "height" => 150, "operation" => "crop", "crop" =>
"cut", "gravity" \Rightarrow "north_west"),
                      array("width" => 200, "height" => 150, "operation" => "crop", "crop" =>
"fill", "gravity" \Rightarrow "north_west"),
                      array("operation" \Rightarrow "brightness", "threshold" \Rightarrow "5.0"),
                      array("style" => "test"),array("style" => "huake1"). ),
                 "alt" \Rightarrow "multi crop");
echo scs_image_tag("1.jpg", $options);
```
该代码等同于:

#### <img

src="http://12345.bjcnc.img.sohucs.com/img/o\_crop,c\_cut,g\_north\_west,h\_150,w\_200,o\_cro p,c\_fill,g\_north\_west,h\_150,w\_200,o\_brightness,e\_brightness:5.0,ud\_test,ud\_huake1/1.jpg" alt="multi crop" secure="">

# <span id="page-17-0"></span>**4.** 预定义处理模式**(style)**

## <span id="page-17-1"></span>**4.1.** 详细参数

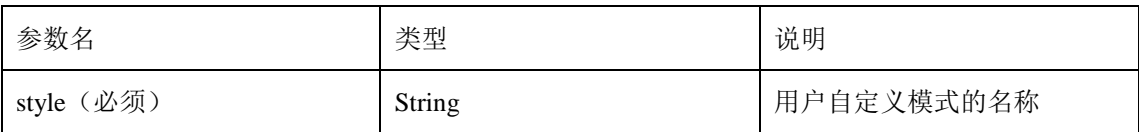

# <span id="page-17-2"></span>**4.2.** 举例

```
\text{~forions} = \text{array} "style" => "test", "alt" => "test style");
echo scs_image_tag("1.jpg", $options);
```
该代码等同于:

<img src="http://12345.bjcnc.img.sohucs.com/img/s\_test/1.jpg" alt="test style" secure="">

# **5.** 获取图片信息(**image\_info**)

# **5.1.** 参数

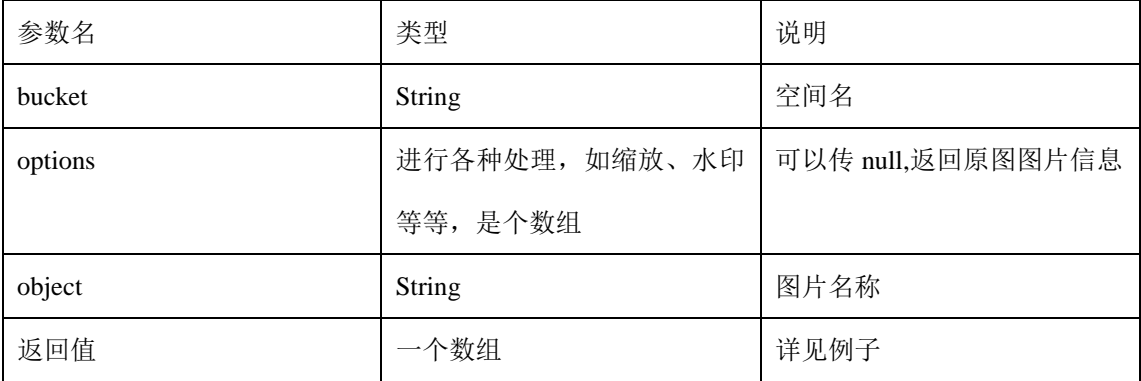

# **5.2.** 举例

```
try {
```
}

```
\text{~soptions} = \text{array}("prop" => "zoom", "width" => 0.8);{\text{Sresult}} = \text{Sapi} > \text{get\_image\_info("12345", \text{~Soptions}, "1.jpg"} if ($result->status) {
            echo $result["format"] . "</br>";
           echo $result["width"] . "</br>";
           echo $result["height"] . "</br>";
           echo $result["colorModel"] . "</br>";
      } 
} catch (Exception $e) {
      print $e->getMessage();
```
说明:该请求表示先对图片按宽度进行 80%缩小,然后得到图片信息;

# **6.** 获取图片信息(**exif\_info**)

# **6.1.** 参数

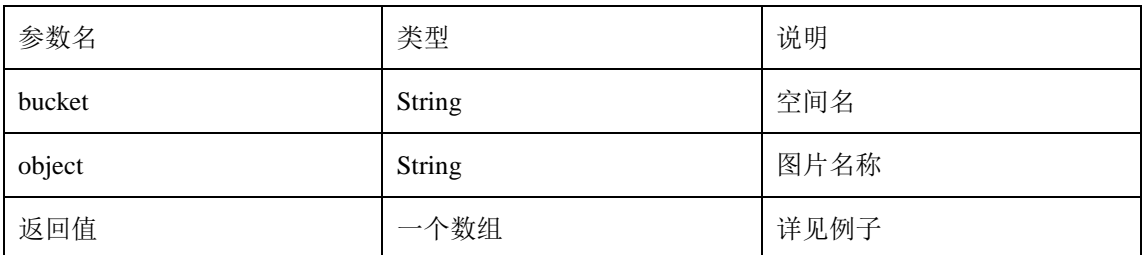

# **6.2.** 举例

```
try {
      {\text{Sresult}} = {\text{Sapi}} - {\text{set\_exit\_info}}("12345", "1.jpg"); if ($result->status) {
             var_dump($result);
       } 
} catch (Exception $e) {
       print $e->getMessage();
}
```
# **7.** 获取预定义处理样式(**get\_style**)

## **7.1.** 参数

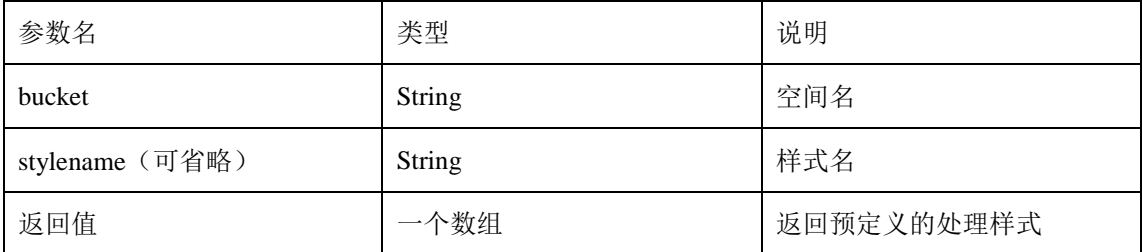

# **7.2.** 举例

```
# Step 1: new one Scsimgprocess Api
\api = new \Scsimgprocess\Api();
# Step 2:
\# Choice1: get style with bucketname & stylename specified
try {
\text{Sresult} = \text{Sapi} > \text{get\_style("12345", "test");}if (!$result->status) {
   echo "get style fail";
}
else {
   echo $result["mode"];
}
# Choice2: get style with bucketname specified
# get all styles of bucketname
$result = $api > get style("12345", ""); // stylename 省略时, 用""代替
if (!$result->status) {
   echo "get style fail";
}
else {
   foreach($result["styles"] as $key=>$value) {
      echo $key."=>".$value;
     echo "<br/> />";
   }
}
```
# **8.** 设置预定义处理样式(**put\_style**)

# **8.1.** 参数

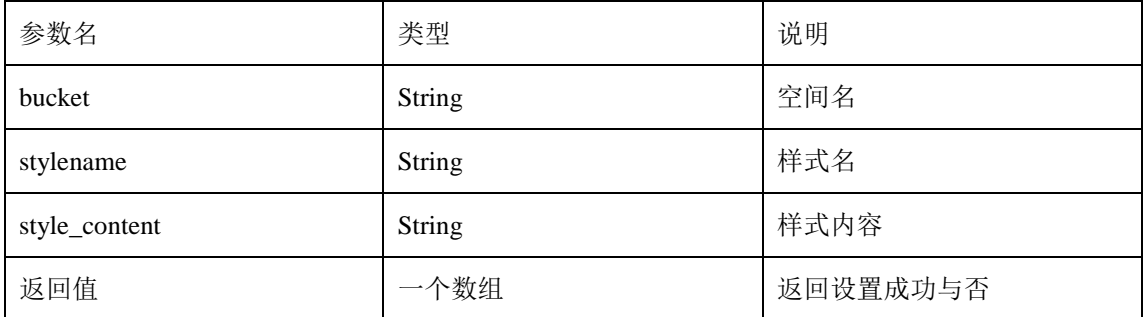

# **8.2.** 举例

```
# Step 1: new one Scsimgprocess Api
$api = new \Scsimgprocess\Api();
# Step 2:
# Choice: put style with bucketname, stylename, and stylecontent
# only support all the three parameters specified
$result = $api->put_style("12345", "test", "q_100");
if ($result->status) {
   echo "put style succeed";
}
else {
   echo "put style fail: ";
}
\overline{\mathfrak{z}}catch (Exception $e) {
      print $e->getMessage();
}
```
# **9.** 获取生成图片的宽高

## **9.1.** 参数

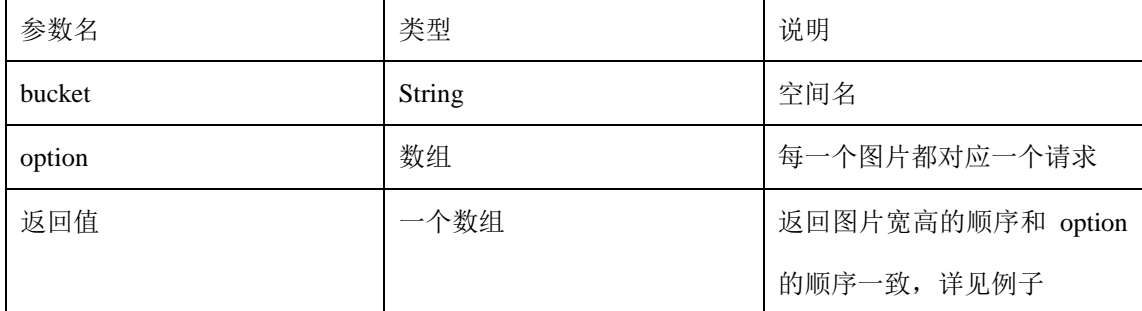

## **9.2.** 举例

```
try {
$options = array( 
               array( "transformation" => array("style" => "stylename1"), "object" =>
"2.jpg"),
              array( "object" \Rightarrow "2.jpg"),
              array("object" => "2.jpg"),
              array("object" => "2.jpg"),
               ); 
$result = $api->get_dimension("always1", $options); //第一个参数是空间名
if ($result->status) {
         for ($i = 0; $i < 4; $i++) {
               echo $result["dimensions"][$i];
      } 
} catch (Exception $e) {
```
说明: 该请求包含两张图片, 第一张图片要做去噪点, 第二张就是原图操作, 返回结果 中的图片的顺序与请求指定的顺序一致。 }